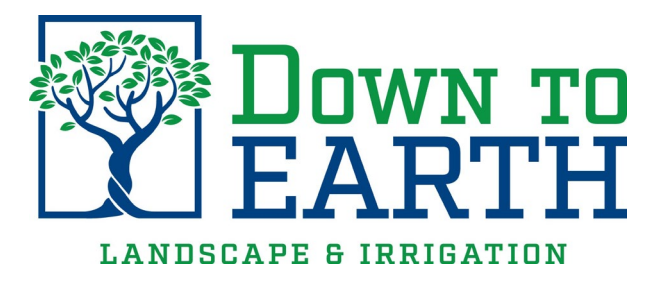

Below are the instructions for the Down to Earth Work Order System. Please use the below guide to help you communicate your concerns & questions to Down to Earth.

## Instructions:

- 1. From your browser, on a computer, tablet or smart phone, type in the website address: dtelandscape.com/cptl
- 2. It will take you to the below Website for request submissions.

## **Service Request Portal Guide:**

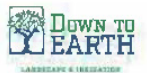

Down to Earth: Community Name

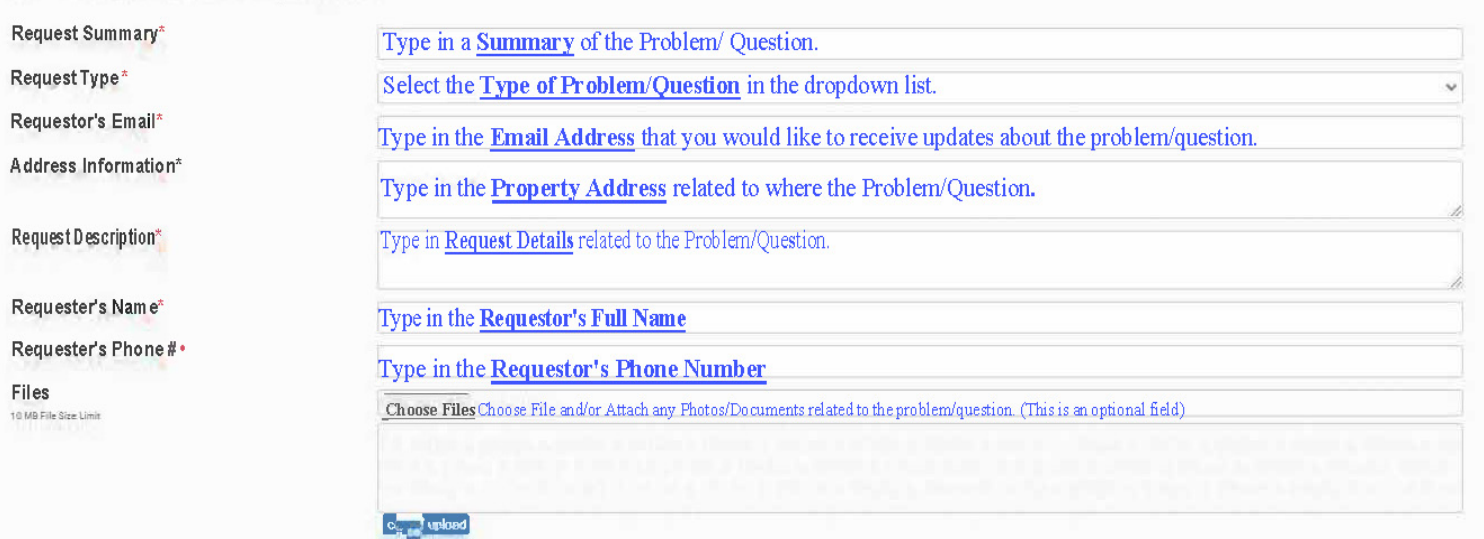

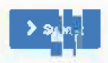